# SOUTHERN DISTRICTS COMPUTER USERS CLUB INC.

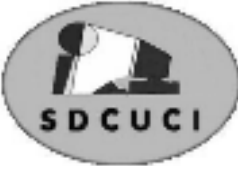

## May 2006

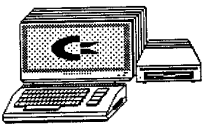

**Club Web Site http://videocam.net.au/sdcuci/index.**

**MEETINGS are held on the third Wednesday of the Month, at Christ Church O'Halloran Hill 1708 Main South Road O'Halloran Hill at 7.30pm** 

**Visitors most welcome**. Cost \$2 per family, which includes the Newsletter plus coffee/tea and biscuits. Subscriptions for twelve months \$18 Novice and experienced computer users will be warmly welcomed

**Southern Districts Computer Users Club Inc.**  For further information about S.D.C.U.C.Inc.

Contact The Club President, Ron Stephens 8 387 2814

Correspondence to The Secretary S.D.C.U.C.I. Box 991 Morphett Vale 5162 Email to roymarj@optusnet.com.au

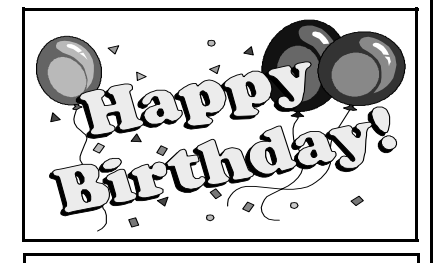

Marion Foster  $7^{\text{th}}$  May<br>Isabella Dickens  $19^{\text{th}}$  May Isabella Dickens Ron Jared  $21<sup>st</sup>$  May Ray Evens  $31<sup>st</sup>$  May

*Ron Stephens President* 

## **THE THOUGHT FOR THE MONTH**  In theory, there is no difference between theory and practice. But, in practice, there is."

Jan L.A. van de Snepscheut Page 1

## **The President's Page**

It is with a sad heart that I report to you the passing of our club members, Arthur Davies. His sad battle with Cancer ended on April  $30<sup>th</sup>$ . He had participated in several of our classes, always had a smile for all and by his many friends, will be sadly missed.

I hope you all took my advice from last month and had a real good cleanup on your computers. It really is surprising how much of a difference it makes.

Have you also noted how much electronic equipment has dropped in price lately? I bought a DVD Burner when they cost around \$300.00 and now they are freely advertised at around \$80.00 for top quality brands…I knew I should have waited, but it's only money.

Speaking of money, we have had no indication about the grant for which we applied so I guess we're still in with a chance.

We did ask if the members would be interested in daylight meetings in the winter months but unfortunately my health will not allow me to convene two meetings on the one day and we would have a similar problem obtaining a speaker prepared to do a double presentation so for the present that idea will have to be put on hold.

We are hoping to have a speaker explain to us the mysteries of Broadband at our next meeting and further on a speaker from Jenome Sewing Machines who will show us how a computer and a sewing machine can combine to produce truly amazing craft projects.

Don't forget we, your committee, are ready and willing to try and arrange a speaker for any topic which you the members would like information about. Just talk to a committee member and we will do our best to comply. As a talking point you may have come across a particularly interesting Web Page that you would like to share with other members so perhaps we could bring these into our Question and Answer sections some times, don't be shy, it all makes for interesting discussion.

To all on the sick list we hope for a quick recovery and to those nomadic caravan members who yearn to travel to warmer climates we say travel safely and drop us a card to make us even more envious.

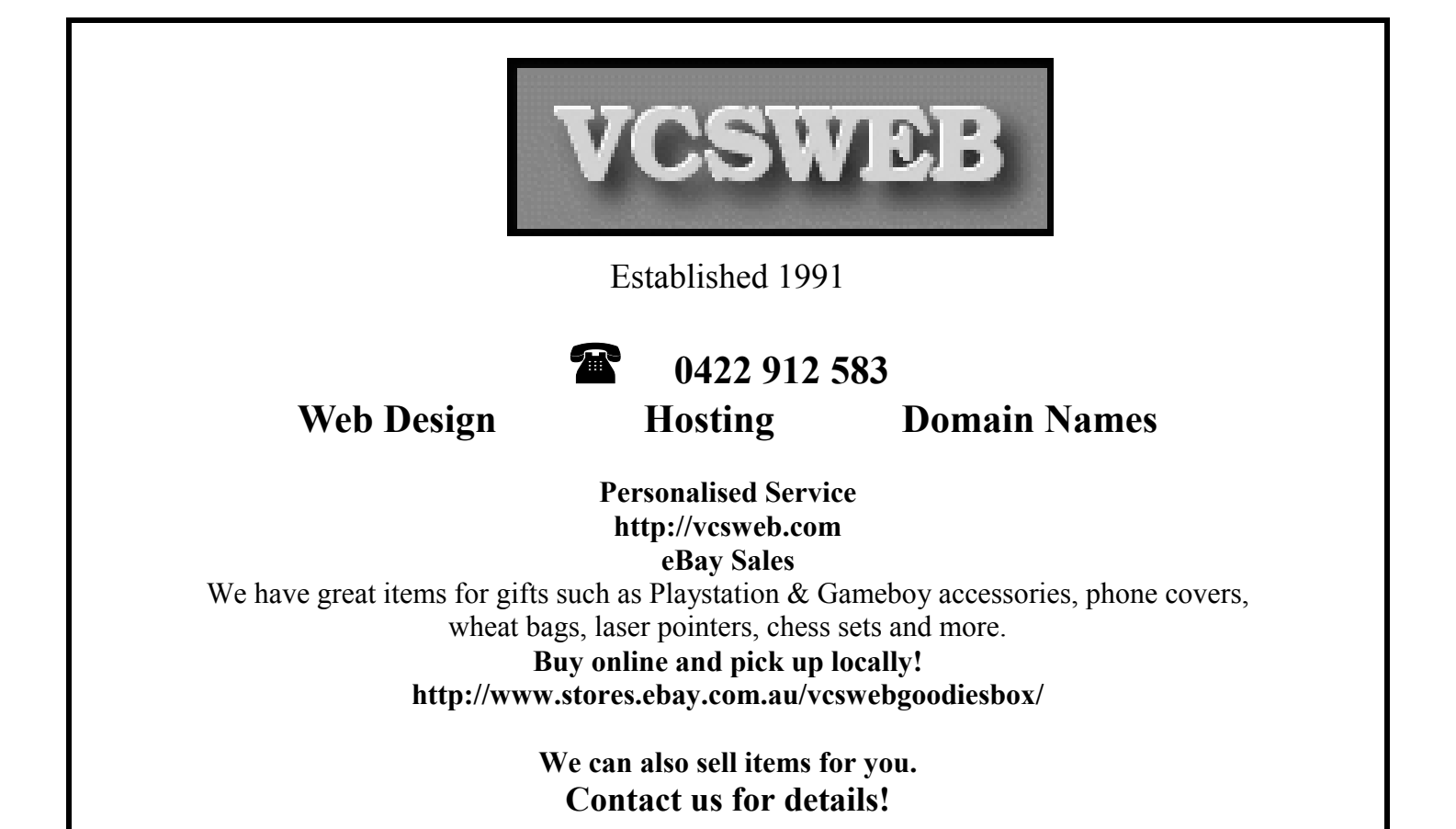

Introducing your Local Mr. Whippy

Your friendly Milk-Shake Maker.

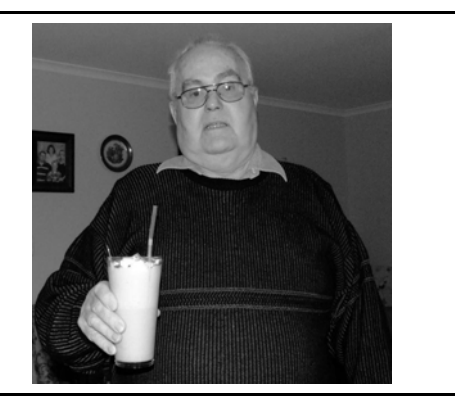

## **Acre Avenue Delicatessen Shop 1 42 Acre Avenue Morphett Vale**

## **More than your normal Delicatessen.**

We are a Super Deli offering hot fish and chips, bacon and egg sandwiches, video hire, bus tickets, newspapers, magazines, postage stamps, selected smallgoods, and a wide selection of dairy foods, and household items *To offer you the best of services we are open from 7.00 am to 7.00 pm seven days a week* 

Come on in, meet Sue & Shane and their friendly staff.

Acre Avenue Deli. The Friendly Deli **Ph. 8384 4004**

# <u>ynamic Mechar</u> **Automotive Repairs**  ALL GENERAL

**Pensioner & Seniors Discount** 

MECHANICAL REPAIRS Brakes, Suspension, Clutch, Auto Trans Service, Wheel Balance & Repairs, New & S/Hand Tyres. SERVICE, TUNE & SAFETY CHECK (most 4 & 6 cyl cars) - Includes plugs, points, oil, filter.

U4/2 Somerset Circuit Lonsdale S<sub>A</sub> 5160  $\mathbf{\widehat{a}}$  8186 0081

## **QUIZ QUESTIONNS**

Q. If you were to spell out numbers, how far would you have to go until you would use the letter "A"?

Q. What do bulletproof vests, fire escapes, windshield wipers, and Laser Printers all have in common?

Q What's an astronaut's favourite key on the keyboard?

Answers will be in June Newsletter, and at the meeting on Wednesday 17th May

## **Did you know...?**

In the 1400's a law was set forth that a man was not allowed to beat his Wife with a stick no thicker than his thumb. Hence we have "The rule of Thumb".

Many years ago in Scotland, a new game was invented. It was ruled "**G**entlemen **O**nly. **L**adies **F**orbidden"... and thus the word **GOLF** entered into the English language.

## News Flash

Last Friday believe it or not, I had A Computer Free Night *So being the ever loving husband I took my ever loving wife out for dinner.*  Had a Fantastic meal at **Agathas Food Store**

**Agathas Food Store is at.** 

#### **1 Gawler Street PORT NOARLUNGA Phone : 83844393**

At Agathas they offer the diner a different concept of eating out. They offer a TAPAS Menu which comprises of small serving of great flavoured food to share at the table. They also offer Heart Warmers which with winter coming upon us will warm the cockles of anyone's heart. (including my ever loving wife)

A fully enclosed verandah with gas heaters or open fire to keep you warm and toasty.

**On mentioning the Computer Users Club when booking they will offer you 10% off the bill**. Opening hours

Mon - Thurs 9.00am - 5pm Fri 9.00am - Till Late Sat 8.30am - Till Late Sun 8.30am - 5pm They have full cooked breakfast on Saturdays and Sundays Open for Dinner on Friday and Saturday Nights Sue will make anyone very welcome

# The ever loving husband Jim

## **How do I get into safe mode?**

How do you get into Safe Mode? Very easily. When booting your system, as soon as the first (POST) screen appears showing your memory and hardware information, start pressing 'F8.'

The Windows XP advanced options menu will come up listing various boot options. As you can see, there are a few safe mode options available. 'Safe Mode' is the one we are interested in for now. 'Safe mode with networking' allows you to connect to other computers via a network, and also allows you Internet access if you are using an Internet sharing device connected to your network. Note that dial up connections like DSL will not work directly in safe mode. 'Safe mode with command prompt' does not attempt to load the Windows Explorer graphical interface, instead transporting you straight to XP's DOS-like command prompt.

## **Why should you remember all this?**

Because safe mode is the single best thing to try if you are experiencing problems booting your system or if running certain software causes problems. Using safe mode can let you determine if the problems you are experiencing are hardware malfunctions or software issues.

Safe mode works by providing the minimal set of software needed to boot you into the Windows Graphic environment. So, if you can boot in safe mode but cannot boot properly into the normal Windows environment, you have a problem with some of the software or a device driver installed on your system. Safe mode also provides you with access to the tools you need to resolve these kinds of problems.

## **XP Home safe mode - some differences**

The Windows XP Home safe mode is fundamentally identical to the one in Windows XP Pro, with a couple of notable changes. In Windows XP Home, the built-in 'administrator' account is only available in safe mode and is the default account for that mode. The password for the administrator account is blank, since it is not accessible except in safe mode. It's recommended that you log in as this account to make changes in safe mode.

The fact that the administrator password is blank by default also allows you to use XP Home's safe mode to reset the password of other user accounts on your machine in the event that you lose the original password. Of course, this also means that every user account on your system is vulnerable to someone with direct access to the system, which is why XP Home is intended for non-business use only.

## **Practical uses for safe mode**

Now let's explore some of the uses that safe mode has on the average Windows XP desktop. There's a reason why attempting to boot in safe mode is the first thing any tech will do when confronted with a PC that will not boot fully into Windows.

## **Removing viruses/spyware**

Often the only way to correctly remove certain persistent virus and spyware programs is to run your system in safe mode. Many forms of malicious software will protect or reinstall themselves constantly if they are allowed to start in the first place. These programs will situate themselves in one of the many autorun locations in the Windows XP registry and file structure, so when Windows is started normally, so is the offending software, running as a process in the background.

When you start the PC in safe mode, these autorun locations are not used, and no software is started automatically. This can allow virus and spyware removal programs the opportunity they need to correctly and completely remove the malicious software.

#### **If you are having virus or spyware problems on your PC, you should always run antivirus and antispyware programs in** *safe mode* **to ensure that they have maximum effect.**

## **Acre Avenue DVD Shop 6 42 Acre Avenue Morphett Vale**

## **Latest Releases**

2 Day and Weekly Hires

*Rent any movie for only \$3.50* 

*Every Day Special RENT 3 Movies for only \$8*  Free Booking service

We also remove scratches from DVD'S and CD'S Phone cards and starter kits available **Open 7 Days** Sun, Mon, Tue, Wed **11** a**m. 8 pm.**  Thurs, Fri, Sat, **11 am. 9 pm.**

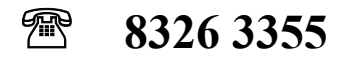

## **DO YOU NEED HELP RESEARCHING YOUR FAMILY HISTORY? Or using a Computer to record your Family Tree**

*Fleurieu Peninsula Family History Group Inc could be of a benefit to you* 

Fleurieu Peninsula Family History Group Inc. Meets at Uniting Church Hall, William Rd, Christies Beach At 1.30pm every third Saturday (except December) Cost \$5 Joining fee (once only), Single membership \$15 per year Family membership (living at same address) \$20 per year Guest speakers at monthly meetings Special interest groups for those with English, Irish, Scottish, Australian ancestry **Computer Users Groups** 

**Contact, Secretary at demew33@internode.on.net Web site www.rootsweb.com/~safpfhg** 

Or speak to Jim Greenfield or Keith Jones at The Southern Districts Computer Users Club Meeting

## **MEETING RULES**

NO SMOKING NO DRINKING NO SWEARING

We are allowed to use the facilities at Christ Church, O'Halloran Hill in return of a small fee plus respect for their property. We ask for your co-operation in respect to the above. While we can not control what our members do away from our club meetings, Piracy of copyright material can not be condoned at our meetings

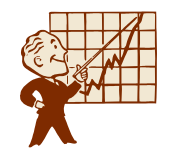

# MEETING TOPICS

**June 21st Mark Martin will give a presentation of Broad Band Internet Connections**

## **What happens when your PC is powered on?**

When your PC is powered on a sequence called the bootstrap is run. It occurs in two steps, Power-On Self Test and Operating System Load.

**Power-On Self Test** (POST) is a series of tests to make certain that necessary is present and properly operating.

- ♦ First the Central Processing Unit (CPU) is reset. The CPU checks itself and the POST program stored in the BIOS memory.
- ♦ Then the CPU begins using the code located in BIOS to check components in the PC. The RAM is tested by writing and reading back every byte to ensure proper operation.
- ♦ The Keyboard is checked for attachment and to see if any key has been pressed. Pushing certain keys during boot up tells the CPU you want to modify the BIOS code. You would want to do this if a new piece of hardware has been added and you need to set up BIOS to talk to it.
- ♦ The Floppy and Hard Drives are checked to make sure they are present. The Mouse is also checked to make sure it is attached. Finally, the test results are compared to the configuration data in the BIOS.
- Any mismatches causes the POST to fail and an error message appears on the display.

**Operating System Load** - After the POST is successfully completed the CPU searches Storage devices for special files that indicate the beginning of the OS and then loads it into memory. The sequence in which the storage devices are searched is part of the configuration set-up stored in BIOS.

Once the Operating System (OS) is located, the CPU copies what's called the 'boot record' from the OS into DRAMControl is then passed to the 'boot record' in DRAM, which then continues loading the rest of the OS.

This process continues until the OS load is completed. When the OS load is completed the Desktop appears in the display and waits for you, the user, to tell it what you want it to do.

## **COMMONSENSE**

## **Obituary:**

## **The sad passing of Common Sense.**

Today we mourn the passing of a beloved old friend, Common Sense, who has been with us many years*.* 

No one knows for sure how old he was since his birth records were long ago lost in bureaucratic red tape.

He will be remembered as having cultivated such valuable lessons as knowing when to come in out of the rain, why the early bird gets the worm, life isn't always fair and maybe it was my fault.

Common Sense lived by simple, sound financial policies (don't spend more than you earn) and reliable parenting strategies (adults, not children, are in charge).

His health began to deteriorate rapidly when well intentioned but overbearing regulations were set in place.

Reports of a six-year-old boy charged with sexual harassment for kissing a classmate; teens suspended from school for using mouthwash after lunch; and a teacher fired for reprimanding an unruly student, only worsened his condition.

Common Sense lost ground when parents attacked teachers for doing the job they themselves failed to do in disciplining their unruly children.

It declined even further when schools were required to get parental consent to administer Panadol, sun lotion or a sticky plaster to a student – but could not inform the parents when a student became pregnant and wanted to have an abortion.

Common Sense lost the will to live as the Ten Commandments became contraband, churches became businesses and criminals received better treatment than their victims.

Common Sense took a beating when you couldn't defend yourself from a burglar in your own home and the burglar can sue you for assault.

Common Sense finally gave up the will to live after a woman failed to realize that a steaming cup of coffee was hot. She spilled a little in her lap and was awarded a huge settlement.

Common Sense was preceded in death by his parents, Truth and Trust; his wife, Discretion; his daughter, Responsibility; and his son, Reason.

He is survived by three stepbrothers; I Know My Rights, Someone Else is to Blame, and I'm a Victim.

#### **MOZILLA INTERNET BROWSER AND MOZILLA EMAIL; A MICROSOFT ALTERNATIVE**

Microsoft with their Windows family of operating systems for PC has long had the advantage of integration for the Internet and Email software. By default, when Windows is installed on a PC, Internet Explorer and Outlook Express are automatically installed. Therefore, most people use these two for their Internet Browsing and for Email.

IE6 is the most common Internet Browser and it is because of this, hackers, Ad-ware and back door intrusive software is a continuous problem as the originators of those intrusive software target Microsoft and the users of their products.

**Mozilla Firefox** is an alternative to IE and the companion program, **Mozilla Thunderbird** is an option for Emailing. Both originated years ago and when Netscape ceased to develop Browsers, Mozilla used that as a platform to continue to offer something different for PC owners. Mozilla operate under the "Open-source" software development schemes.

Both Firefox and Thunderbird will load onto your PC and work happily alongside IE and Outlook Express. Both import the settings, favourites and mailboxes from the Microsoft products. You can see that there is a great similarity between Microsoft and Mozilla so changing from one to the other is easy and using them is intuitive.

Most users of Mozilla quickly gained confidence and find that they can more easily block pop-ups, are less of a target to hackers and virus program writers. Both can be uninstalled and then revert to MS IE and Outlook Express if you wish. However, there is no problem leaving them there if you have the room. Unlike different Anti-virus programs, these do not conflict.

Search Google for lots of information about Mozilla Firefox (Browser) and Thunderbird (Emailing) and to find sites for downloading the latest versions. Just about the only thing that Mozilla won't do is to allow you to browes Microsoft sites. For some reason, MS block Mozilla

PC magazines usually have the programs on the cover CDs but by downloading, you get the latest versions. Firefox has a great help for Internet Explorer Users and Thunderbird looks and "feels" like Express. Have a look and consider giving Mozilla a go.

*Thanks to Colin Campbell for this article* 

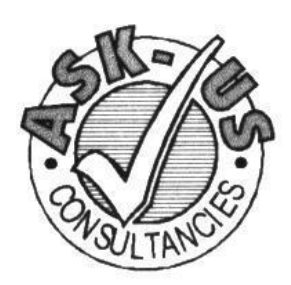

**Ask-Us Consultancies Pty Ltd** ABN 81 073 496 732

**Trading as** 

**R.J. Williams & Associates** 

# **ROD WILLIAMS FPNA**

## • Public Accountants • Reg. Tax Agent • Business Management • Computing • Marketing

40 Acre Ave., Morphett Vale SA 5162 Ph (08) 8326 7111 Fax (08) 8326 7110 Mobile 0408 827 789 E-mail: askus@esc.net.au

#### **A WARNING FOR GIVING INFORMATION ON-LINE.**

Please read this and pass it on to any children you know who may spend time on-line. Adults for that matter! Something to think about…

Shannon could hear the footsteps behind her as she walked toward home. The thought of being followed made her heart beat faster.

You're being silly, she told herself, no-one is following you. To be safe she began to walk faster, but the footsteps kept up with her pace. She was afraid to look back and she was glad she was almost home. Shannon said a quick prayer " God please get me home safely." She saw the outside light was on and ran the rest of the way to her house. Once inside she leaned against the door for a moment, relieved to be in the safety of her home. She glanced out the window to see if anyone was there. The footpath was empty.

After tossing her books on the lounge, she decided to grab a snack and go on line. There she could talk to strangers without being afraid. After all, none knew who she really was and couldn't hurt her. She logged on under her screen name Angel21.

Checking her Buddy List she saw Mickey23 was on. She sent him an instant message:

Angel21: Hi! I'm glad you are on! I thought someone was following me home today. It was really weird!

Mickey23: You watch too much TV.

Why would someone be following you? Don't you live in a safe neighborhood?

Angel21: Of course I do...I guess it was my imagination cause I didn't see anybody when I looked outside.

Mickey23: Unless you gave your name out on line. You haven't done that have you Angel21: Of course not. I'm not stupid you know.

Mickey23: Did you have a softball game after school today?

Angel21: Yes and we won.

Mickey23: That's great! Who did you play?

Angel21: We played the Hornets...Their uniforms are so gross! They look like bees…

Mickey23: What is your teams called?

Angel21: We are the Prospect Cats. We have tiger paws on our uniforms. They are really cool.

Mickey23: Do you pitch or what?

Angel21: No. I play second base. I have got to go. My homework has to be done before my parents get home. I don't want them mad at me. Bye

Mickey23: Catch you later.. Bye

Mickey 23: He went to the member menu and began to search for her profile. When it came up, he highlighted it and printed it out. He took out a pen and began to write down what he knew about Angel so far.

Her name : Shannon, Birthday: Jan 3. 1985. Age: 13. State where she lived: South Aust. Hobbies: softball, skating and going to the mall.

Besides this information, he knew she lived in Prospect.

She had just told him. He knew she stayed by herself until 6:30pm every afternoon until her parents came home from work.

He knew she played softball on Thursday afternoons on the school team and the team was named Prospect Cats. Her favorite number 7 was printed on her jumper. He knew she was in the eighth year at the Prospect High School. She had told him all this in the

conversations they had on line. He had enough information to find her now.

" She'll be so surprised," he thought, she doesn't even know what she has done.

……………………………………………………………...continued on page 10

#### **A WARNING FOR GIVING INFORMATION ON-LINE**

Shannon didn't tell her parents about the incident on the way home from school that day. She didn't want them to make a scene and stop her walking home from the softball games. Parents were always over reacting and hers were the worst. It made her wish she was not an only child. Maybe if she had brothers and sisters her parents wouldn't be so overprotective.

By Thursday Shannon had forgotten about the footsteps following her. Her game was in full swing when suddenly she felt someone staring at her It was then that the memory came back. She glanced up from her second base position to see a man watching her closely. He was leaning against the fence behind first base and he smiled when she looked at him. He didn't look scary and she quickly dismissed the fear she had felt. After the game, he sat on a bench while she talked to the coach She noticed his smile once again as she walked past him. He nodded and she smiled back. He noticed her name on back of the shirt… He knew he had found her. Quietly, he walked a safe distance behind her. He didn't want to frighten her and have to explain what he was doing to anyone. It was only a few streets to Shannon's home and once he saw where she lived, he quickly returned to the school to get his car. Now he had to wait. He decided to get a bite to eat until the time came to go to Shannon's house. He drove to a McDonalds restaurant and sat there until it was time to make his move. Shannon was in her room later that evening when she heard voices in the living room. " Shannon, come here, her father called. He sounded upset and she couldn't imagine why. She went into the room to see the man from the school sitting on the lounge. " Sit down," her father began, " this man is a policeman and he has just told us a most interesting story about you."

Shannon moved cautiously to a chair across from the man. How could he tell her parents anything? She had never seen him before today! " Do you know who I am, Shannon?" The man asked. "No" Shannon answered. "I am your on line friend, Mickey23."

Shannon was stunned. "That's impossible! Mickey is a kid my age! He's 14 and he lives in Melbourne!" The man smiled. "I know I told you all that but it wasn't true. You see, Shannon, there are people on line who pretend to be kids: I was one of them. But while others do it to find kids and hurt them, I belong to a group of parents who do it to find you to teach you how dangerous it is to give out too much information to people on line. You told me enough about yourself to make it easy for me to find you. Your name, the school you went to, the name of your ball team and the position you played. The number and name on your jumper just made finding you a breeze."

Shannon was stunned. "You mean you don't live in Melbourne?" He laughed. "No, I live in Norwood. It made you feel safe to think I was so far away, didn't it?" She nodded. I had a friend whose daughter was like you. Only she wasn't as lucky. The guy found her and hurt her while she was home alone. Kids are taught not to tell anyone when they are alone, yet they do it all the time on line. The wrong people trick you into giving out information a little here and there on line. Before you know it, you have told them enough for them to find you without even realizing you have done it. I hope you've learned a lesson from this and won't do it again." I won't, Shannon promised solemnly. "Will you tell others about this so they will be safe too?" "It's a promise!"

**Please send this to as many people as you can to teach them not to give any information about themselves. This world we live in today is too dangerous to even give out your age, let alone anything else** 

#### **HELP KEEP KIDS SAFE.**